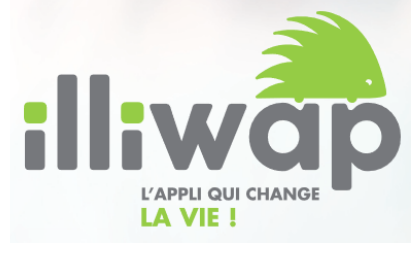

## **Application smartphone**

**ILLIWAP** est disponible sous Android et iOS.

Elle permet de recevoir les alertes, les informations et les évènements de ma commune en temps réel.

## **Comment télécharger l'application citoyenne sur mon smartphone ?**

Accessible rapidement depuis une connexion internet, illiwap est disponible 24/24 et 7/7 et téléchargeable sur tous les smartphones Apple et Android.

Rendez-vous sur votre Google Play (Android) ou votre Apple Store (iOS) ou votre App Gallery (Huawei). Tapez « illiwap » dans la barre de recherche de votre store.

Une fois l'application trouvée, cliquez sur le bouton « Installer » pour télécharger l'application sur votre smartphone.

Vous pouvez rechercher votre commune en tapant son nom directement dans la barre de recherche de votre application.

Tout est GRATUIT, ANONYME et SANS PUBLICITE.